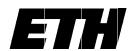

Eidgenössische Technische Hochschule Zürich Departement Informatik Institut für Computersysteme

Hans Eberle Stephan Gehring Stefan Ludwig Niklaus Wirth Tools for Digital Circuit Design using FPGAs

May 1994

ETH Zürich
Departement Informatik
Institut für Computersysteme
Prof. Dr. N. Wirth

Authors' addresses:

Institut für Computersysteme, ETH Zentrum, CH–8092 Zürich, Switzerland e–mail: eberle, gehring, ludwig, wirth@inf.ethz.ch

(c) 1994 Departement Informatik, ETH Zürich

# Tools for Digital Circuit Design using FPGAs

H. Eberle, S. Gehring, S. Ludwig, N. Wirth

#### Preface

This collection of five papers describes concept and facilities of a system to aid in the design of digital circuits. It is being used in classes and laboratories for circuit design, and also for the development of prototype circuits in research projects.

The first paper by N. Wirth describes a basic formalism for the specification of digital circuits. It is called Lola for Logic Language. Although its syntax mirrors that of programming languages, its "programs" describe static circuits rather than dynamic processes. Its features encourage a structured design, allowing components of the same type to be instantiated like structured variables in programming languages.

The second paper by S. Gehring gives an introduction to field programmable gate arrays, in particular the Atmel 6000 architecture used in our laboratories. The Atmel 6002 features 32x32 fine—grained cells organized in 8x8 blocks. Each cell implements routing or logic functions and contains a register. The connection network is hierarchical and consists of neighbour connections and a bus structure consisting of local and express busses.

The third paper by S. Ludwig explains the use of an editor for specifying implementations of circuits based on a field programmable gate array (FPGA). The editor makes it possible to design a layout for a circuit interactively. Individual components of the circuit are mapped onto the available FPGA cells visible on the workstation's display. The editor displays the various possibilities offered by a selected cell in the form of graphical menus.

The topic of the fourth paper by S. Gehring is a program which tests the compatibility of a layout with a circuit specification formulated in Lola. This Checker is based on an abstract data structure which the Lola compiler generates, as well as on the internal layout representation generated by the editor. This data structure is also used by simplification, analysis, and simulation tools.

The final paper by H. Eberle and N. Wirth specifies the extension of the Ceres workstation containing the gate array, an Atmel 6002 chip with 1024 cells. It is implemented as a small additional circuit board interfacing directly with the Ceres processor bus like an I/O device. A few additional components are connected to the FPGA, which are useful in various class exercises. These are a 32K x 8 SRAM, line drivers for RS–232 and RS–485, a crystal oscillator, a DA and an AD converter, an electrically programmable PLD, and a DRAM.

# Lola: An Object-Oriented Logic Description Language

N. Wirth

#### Introduction

Lola is a notation (language) for specifying synchronous, digital circuits (logic). In many ways it resembles a procedural programming language. However, Lola texts describe static circuits rather than dynamic processes. The objects occurring in a description are variables representing signals, operators representing gates, and composite structures of such objects.

# 1. Identifiers, Integers, Logical Values, and Comments

Identifiers are used to denote constants, variables, and types.

```
identifier = letter {letter | digit} ["""].
integer = digit {digit}.
LogicValue = " '0" | " '1".
```

Comments are sequences of characters enclosed by the brackets (\* and \*), and they may occur between any two symbols within a Lola text.

# 2. Basic and Simple Types

Every variable in Lola has a type. It is either a basic, predefined type or a structured type defined in the program text. The basic types are denoted by BIT, TS, or OC, which differ only in their rules governing assignment. (TS denotes a tri–state bus, OC an open–collector bus). Variables of a basic type have a logic value, denoted by '0 or '1.

```
SimpleType = BasicType | identifier ["(" ExpressionList ")"].

BasicType = "BIT" | "TS" | "OC".

ExpressionList = expression {"," expression}.
```

## 3. Array types

Array types consist of an array of elements, all of which have the same type. A numeric expression indicates the number of elements in the array. Elements are identified by an index value. Indices range from 0 to the array's length minus 1.

```
type = { "[" expression "]" } SimpleType.
```

#### 4. Constant Declarations

Constant declarations serve to introduce identifiers denoting a constant, numeric value.

```
ConstDeclaration = identifier ":=" expression ";".
```

#### 5. Variable Declarations

Variable declarations serve to introduce identifiers denoting a logic variable and to associate it with a type. All variables declared in an identifier list have the same type.

```
VarDeclaration = IdList ":" type ";".
IdList = identifier {"," identifier}.
```

## 6. Expressions

Expressions serve to combine variables with logical operators to define new values. The operators are the negation, the logical conjunction (and), disjunction (or), and difference (xor). Operands are of any basic type. Elements of an array are selected by an index: a.5, a.i. If the index is an expression, the form a[exp] is used.

- + logical disjunction (or)
- logical difference (exclusive or)
- \* logical conjunction (and)
- ~ negation (not)

A *multiplexer* is denoted by MUX(s: a, b) and is equal to  $\sim$ s\*a + s\*b. The abbreviation MUX(s1, s0: a, b, c, d) stands for

```
MUX(s1: MUX(s0: a, b), MUX(s0: c, d)).
```

A register provides the means to specify a value depending on previous values in time (sequential circuit). The value of REG(e, d) in the next clock cycle is equal to d in the current clock cycle, if e = '1. If e = '0, the previous value is retained. e is called the register's enable signal. The clock signal does not appear explicitly, but is assumed to be the same implied clock for all registers (synchronous circuit). The short notation REG(d) stands for REG('1, d).

A *latch*, denoted by *LATCH*(e, d), is a storage element which holds a logic value while e = 0. If e = 1, the value d is acquired (and the latch is transparent).

A basic SR-flipflop with (active-low) set and reset signals is expressed as SR(s', r').

Apart from logic expressions there exist numeric expressions. They follow the same rules of composition; their operators are those of addition, subtraction, multiplication, division, and power of 2 denoted by  $\uparrow$  (e.g.  $\uparrow 4 = 16$ ).

Note that the selector parameter(s) of MUX is followed by a colon instead of a comma.

# 7. Assignments

Assignments serve to define a variable's value, which is specified as that of an expression. The form v := x stands for "let v be equal to x". Hence, an assignment must be understood as a variable's *definition* (in contrast to an identifier's declaration). v and x do not have the same roles, and this asymmetry is emphasized by the use of the symbol := instead of the symmetric equal sign (=).

If a variable is of type BIT, the expression must be of any basic type, and only a single assignment (definition) is allowed.

If the variable's type is TS, the statement must specify a condition (representing a tri-state gate). Arbitrarily many assignment to the same variable are permitted. However, the value of the bus is defined only if some condition's value is '1.

```
assignment = identifier selector ":=" [condition "|"] expression.

condition = expression.
```

If the variable's type is OC, arbitrarily many assignments to the same bus variable are permitted. The bus value is '1, unless any one of the assigned expressions has the value '0 (wired-Or).

#### 8. Control Statements

Statements are either assignments or composites of assignments, namely repeated or conditional assignments.

```
relation = expression ("=" | "#" | "<" | "<=" | ">" | ">=") expression.

IfStatement = "IF" relation "THEN" StatementSequence
{"ELSIF" relation "THEN" StatementSequence}
["ELSE" StatementSequence]
"END".

ForStatement = "FOR" identifier ":=" expression ".." expression "DO" StatementSequence "END".

statement = [assignment | UnitAssignment | IfStatement | ForStatement].

StatementSequence = statement {";" statement}.
```

The expressions in a for-statement must be numeric, and they specify the range of integer values which the control variable assumes during the repetitions of the statement sequence. The identifier associated with the control variable is considered as being local to the for-statement, i.e. does not exist in the for-statement's context. The control variable typically serves as index to array variables.

#### 9. Modules

A module specifies variables and a circuit involving these variables. A module may also contain definitions of composite types. Modules are the textual units for compilation.

```
module = "MODULE" identifier ";"
{TypeDeclaration ";"}

["CONST" {ConstDeclaration}]

["IN" {VarDeclaration}]

["NOUT" {VarDeclaration}]

["OUT" {VarDeclaration}]

["VAR" {VarDeclaration}]

["BEGIN" StatementSequence]

"END" identifier "."
```

Note that declarations introduce identifiers for variables, and statements define their values. The identifier at the end of the module's declaration must match the one following the symbol MODULE.

Example: The following circuit represents an 8-bit binary adder with inputs x (x.0 ... x.7), y (y.0 ... y.7), and the carry ci. Its outputs are the sum s (s.0 ... s.7) and the carry co.

```
MODULE Adder;

CONST N := 8;

IN x, y: [N] BIT; ci: BIT;

OUT s: [N] BIT; co: BIT;

VAR c: [N] BIT;

BEGIN
```

```
\begin{split} s.0 &:= x.0 - y.0 - ci; \ c.0 := (x.0 * y.0) + (x.0 - y.0) * ci; \\ FOR \ i &:= 1 .. \ N-1 \ DO \\ s.i &:= x.i - y.i - c[i-1]; \ c.i := (x.i - y.i) + (x.i - y.i) * c[i-1] \\ END \ ; \\ co &:= c[N-1] \\ END \ Adder. \end{split}
```

# 10. Composite Types and Unit Assignments

In addition to basic types and array types, composite types can be declared. This facility may be compared to record types in programming languages, and variables (instances) of such types correspond to components of circuits, i.e. to objects being part of a circuit. A type declaration specifies a composite type, of which instances are introduced by variable declarations. The heading of a type declaration contains up to four sections:

- 1. The section headed by the symbol IN declares input signals to which no assignments within the type declaration are permitted. The identifiers act as formal names for expressions specified externally in unit assignments, where the expressions appear in the form of parameters. The types of the formal names must be BIT or arrays thereof. The corresponding actual expressions must be of any basic type, of be an array thereof.
- 2. The section headed by the symbol INOUT declares signals to which assignments within the type declaration are permitted. As in the case of inputs, the identifiers act as formal names for signals declared outside the type declaration. Their types must be TS or OC or arrays thereof.
- 3. The section headed by the symbol OUT declares actual variables. Their type must be BIT or an array thereof. These output variables are accessible in the scope (type declaration) in which the composite variable is declared. There they are denoted by the composite variable's identifier followed by the output identifier as selector (the latter acting like a field identifier of a record). No assignments are permitted outside the declaration in which the output is declared.
- 4. The section headed by the symbol VAR declares actual variables. They are not accessible outside the type declaration.

#### Summary

```
allowed types types of corresponding actual parameters

IN BIT BIT, TS, OC

INOUT TS, OC TS, OC

OUT BIT

VAR BIT, TS, OC, declared type
```

Consider the following example:

A variable u of type *AddElem* (i.e. an instance of an *AddElem*) is introduced by the declaration:

```
u: AddElem
```

The inputs appear in the form of parameters (expressions) in a statement called *unit assignment*:

```
u(a, b, c)
```

The components of u are obtained by substitution of the actual expressions for the corresponding formal identifiers:

```
u.h := a - b;

u.z := u.h - c;

u.co := (a * b) + (u.h * c)
```

An 8-bit adder with inputs X and Y can now be declared as consisting of 8 identical elements

```
U: [8] Add Elem
```

defined by the following assignments:

```
U.0(X.0, Y.0, '0);
FOR i := 1 .. 7 DO U.i(X.i, Y.i, U[i-1].co) END
```

and the sum is represented by the variables U.O.z ... U.7.z . (end of example)

```
TypeDeclaration = "TYPE" identifier ["*"] ["(" |dList ")"] ";"

["CONST" {ConstDeclaration}]

["IN" {|dList ":" FormalType ";"}]

["INOUT" {|dList ":" FormalBusType ";"}]

["OUT" {VarDeclaration}]

["VAR" {VarDeclaration}]

["BEGIN" StatementSequence]

"END" identifier.

FormalType = {"[" [expression] "]"} "BIT".

FormalBusType = {"[" [expression] "]"} ("TS" | "OC").

UnitAssignment = identifier selector "(" ExpressionList ")".
```

The number of bracket pairs in a formal type specifies the number of indices used for this parameter. If an expression is specified, it indicates the length of the corresponding actual arrays given in unit assignments. The identifier at the end of the declaration must match the one following the symbol TYPE.

# 11. Parametrized Types

Declared types can be supplied with parameters. They are numeric quantities and are used, for example, to parametrize the dimension of arrays. Example:

```
TYPE Counter(N); 

IN ci: BIT; 

OUT co: BIT; q: [N] BIT; 

VAR c: [N] BIT; 

BEGIN q.0 := REG(q.0 - ci); c.0 := q.0 * ci; 

FOR i := 1 .. N-1 DO q.i := REG(q.i - c[i-1]); c.i := q.0 * c[i-1] END ; 

co := c[N-1] END Counter
```

An instance u of a counter with 8 elements is declared as

```
u: Counter(8)

yielding the variables

u.co, u.q.0. ... , u.q.7 and u.c.0, .. , u.c.7
```

Note that u.c is local, i.e. not accessible outside the type declaration. A corresponding unit assignment with enable signal e is now expressed by

u(e)

Implementation note: Currently, the actual parameters have to be repeated in unit assignments as specified in the variable declaration, viz. u(8, e).

## 12. Lola Syntax

```
identifier = letter { letter | digit } [""].
integer = digit { digit}.
LogicValue = "0" | "1".
SimpleType = BasicType | identifier ["(" ExpressionList ")"].
BasicType = "B|T" | "TS" | "OC".
ExpressionList = expression \{"," expression\}.
type = { "[" expression "]" } SimpleType.
ConstDeclaration = identifier ":=" expression ";".
VarDeclaration = IdList ":" type ";".
IdList = identifier {"," identifier}.
selector = {"." identifier | "." integer | "[" expression "]"}.
factor = identifier selector | LogicValue | integer |
  "~" factor | "↑" factor | "(" expression ")" |
  "MUX" "(" expression ":" expression "," expression ")" |
  "MUX" "(" expression "," expression "," expression "," expression "," expression "," expression "," expression
  "REG" "(" [expression ","] expression ")" |
   "LATCH" "(" expression "," expression ")" |
   "SR" "(" expression "," expression ")".
term = factor \{("*" \mid "/" \mid "DIV" \mid "MOD") factor\}.
expression = term \{("+" \mid "-") term\}.
assignment = identifier selector ":=" [condition "|"] expression.
condition = expression.
relation = expression ("=" | "#" | "<" | "<=" | ">" | ">=") expression.
IfStatement = "IF" relation "THEN" StatementSequence
  {"ELSIF" relation "THEN" StatementSequence}
  ["ELSE" StatementSequence]
  "END".
ForStatement = "FOR" identifier ":=" expression ".." expression "DO" StatementSequence "END".
statement = [assignment | UnitAssignment | IfStatement | ForStatement].
StatementSequence = statement {";" statement}.
module = "MODULE" identifier ";"
  {TypeDeclaration ";"}
  ["CONST" {ConstDeclaration}]
  ["IN" {VarDeclaration}]
  ["INOUT" {VarDeclaration}]
  ["OUT" {VarDeclaration}]
  ["VAR" {VarDeclaration}]
  ["BEGIN" StatementSequence]
  "END" identifier ".".
FormalType = {"[" [expression] "]"} "BIT".
FormalBusType = \{"[" [expression] "]"\} ("TS" | "OC").
TypeDeclaration = "TYPE" identifier ["*"] ["(" |dList ")"] ";"
  ["CONST" {ConstDeclaration}]
  ["IN" {IdList ":" FormalType ";"}]
  ["INOUT" {IdList ":" FormalBusType ";"}]
  ["OUT" {VarDeclaration}]
  ["VAR" {VarDeclaration}]
  ["BEG|N" StatementSequence]
  "END" identifier.
UnitAssignment = identifier selector "(" ExpressionList ")".
```

# 13. Lola-Compiler Error Numbers

- 0 undefined identifier
- multiple definition of identifier 1
- 2
- 3 field identifier not visible
- identifier mismatch
- field identifier undefined 5
- 10 identifier expected
- MODULE expected 11
- . must be followed by identifier or number 12
- 13 = expected
- 14 (expected
- 15 ) expected
- ] expected 16
- 17 bad factor
- 18 relation expected
- 19 expected
- 20 expected
- = or ( expected THEN expected 21
- 22
- expected 23
- 24 expected
- expected 25
- 26 END expected
- 27 DO expected
- BIT, TS, OC, or identifier expected 28
- 32 indexed variable is not an array
- 33 bad selector
- . is not preceded by a record or an array variable too few actual parameters 34
- 35
- too many actual parameters 36
- 37 record type expected
- expression is not a constant 38
- integer expression expected parameter type mismatch 39
- 40
- array length mismatch 41
- index is not an integer index out of range 42
- 43 44 incompatible types
- 45
- illegal operation
  illegal assignment, y not of type BIT
  illegal assignment (x an input?)
  illegal bus assignment
  illegal TS-assignment to a non-bus 46
- 47
- 48
- 49
- 50
- code too long expression too complex 51
- 52 too many variable names
- 53 constant too large

#### 14. User Guide

A Lola module is compiled by the command

```
LSC.Compile *
                   (text in the marked viewer)
LSC Compile @
                   (text starting at most recent selection)
```

After a successful compilation, the corresponding Data Structure is generated, upon which successive steps operate. Successful compilation and generation is immediately followed by a simplification step and a search for cycles.

Simplification is based on the following axioms

```
(\sim x) = x LATCH('1, x) = x

x * '0 = '0 x * '1 = x

x + '0 = x x + '1 = '1

x - '0 = x x - '4
```

Cycles are broken by registers and tri-state gates; hence detected cycles are those within combinational circuits only.

A listing of the involved variables and their expressions is obtained by issuing the command

LSD.Show

Further commands are

```
LSD Init
                   removes the Data Structure generated and collects free heap space
```

LSD.OpenLog reopens the Log viewer delete text in log viewer LSD.ClearLog

# 15. Implementation Notes

Knowledge about the Data Structure generated by the Lola System is necessary when building other tools, such as comparators with other structures (like layouts) or automatic circuit generators.

The following interface components of module LSD (Lola System Data) are relevant for the subsequent presentation:

```
CONST NameLen = 8;
  Bit = 1; TS = 2; OC = 3; Array = 4; Record = 5;
  not = 8; and = 9; or = 10; xor = 11; mux = 12; mux1 = 13;
  reg = 14; lch = 15; sr = 16; sr1 = 17; ts = 18; tsc = 19; occ = 20;
TYPE Name = ARRAY NameLen OF CHAR;
    Signal = POINTER TO Signal Desc;
    Variable = POINTER TO VarDesc:
    SignalDesc = RECORD
            x, y: Signal;
            fct: SHORTINT;
            val, u, v: SHORTINT
        END;
    VarDesc = RECORD (SignalDesc)
            name: Name:
            next. dsc: Variable
        END;
VAR org: Variable; state: SET;
    zero, one: Variable;
    Log: Texts Text;
```

```
PROCEDURE WriteName(VAR W: Texts.Writer; v: Variable);
PROCEDURE New(f: SHORTINT; x, y: Signal): Signal;
PROCEDURE This(org: Variable; VAR name: ARRAY OF CHAR): Variable;
PROCEDURE Simplify(org: Variable);
PROCEDURE Loops(org: Variable);
```

The structure is a binary tree of *Variables* rooted in the global variable *org*. The field *name* indicates a variable's identifier, and *fct* indicates its type. If it is *Array* or *Record*, the field *dsc* denotes the list of the variable's components linked by the field *next*. Note that *org* designates a pseudo-variable standing for the record containing all global variables of the module. Its name is that of the module.

The "value" of a variable is represented by an expression tree rooted in field x. This tree consists of elements of type Signal. Each node denotes an operator specified by field fct and operands given by fields x and y. A node with fct = not uses y as its operand, and the operator MUX, having 3 operands, is represented by a pair of nodes

```
(mux, sel, (mux1, x, y))
```

The "value" x of a variable of type TS, to which expressions e0, e1, e2, ... are assigned, is a list of nodes with fct = tsc (tri-state connection), linked by the y-field. The x-fields denote the expression trees for e0, e1, e2, ... . The same holds for variables of type OC, where the list nodes have the fct-value occ (open collector connection).

The field y of *Variables* is used as a back-pointer designating their immediate ancestor. This field is used by procedure *WriteName* for composing a variable's full name. The fields *val*, *u*, and *v* are free for use by other programs.

# Field-Programmable Gate Arrays and the Atmel AT6002 Architecture

Stephan W. Gehring

#### Introduction

Field-programmable gate arrays (FPGAs) are user—programmable logic devices used for the implementation of logic circuits. They can be programmed quickly and repeatedly and are thus well suited for prototyping circuits and application specific integrated circuits (ASICs). In general FPGAs consist of three components: a matrix of programmable *logic cells*, a programmable *routing network* connecting the cells and special *input/output cells* which connect the the matrix of logic cells to external signals.

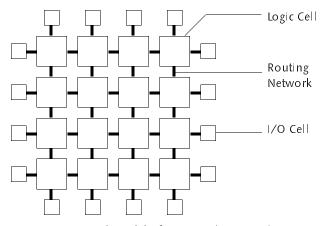

General model of an FPGA (top view)

Among different FPGA architectures the routing topology varies as well as the number of cells and the cell's complexity. The cell complexity ranges from very simple logic cells, such as two-input NAND gates, to complex cells with many inputs, lookup tables and registers. FPGAs featuring simple cells are often termed *fine-grained*, complex FPGAs *coarse-grained*.

An FPGA is programmed by fixing the function of the cells and interconnection network in a so-called *configuration*. In the architecture discussed here a configuration is stored in an on-chip static RAM (SRAM). The bits of the SRAM control the operation of the cells and network. The FPGA can be reprogrammed by simply loading a different configuration into its SRAM.

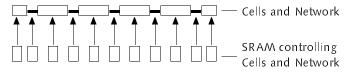

SRAM controlling cells and network (side view)

#### The AT6002 Architecture

The AT6002 FPGA is arranged hierarchically as a matrix of 4 x 4 *blocks* which in turn contain 8 x 8 identical *logic cells* each. At the periphery, the logic cells are connected to *input/output cells*.

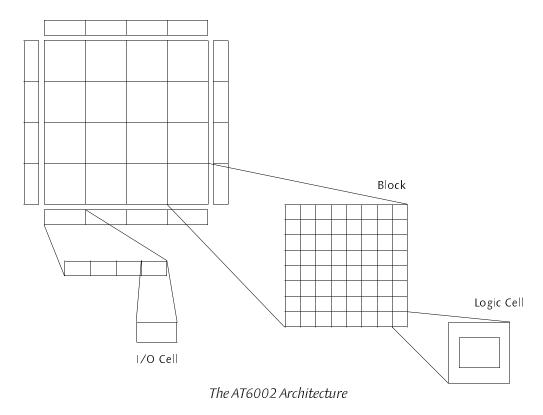

Along with the hierarchical organization of the cells, the chip features a hierarchical routing network, in which blocks have direct connections to neighboring blocks and logic cells to neighboring logic cells.

At the core of the chip, the total of 32 x 32 fine—grain logic cells provide combinational, sequential, and routing functions. As depicted in the figure below, a cell consists of an inner and an outer part.

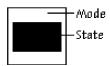

The inner part is in one of four possible *states* and features two inputs and two outputs, labelled A and B:

State 0 Straight routing

State 1 Cross routing

State 2 Half adder

State 3 Half adder with register

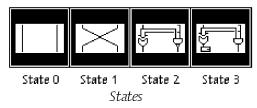

The inner part's inputs and outputs feed through the outer part, which is configured in one of six possible *modes*. The outer part connects to neighbouring cells (A, B) and to local buses (L). The six modes are called

Write output A is also written to a local bus L

Tri-state A is written to a local bus L through tri-state gate

Read reads L and combines it with A through an AND gate

Mux reads L and combines it with A through an AND gate

and ~L with B through another AND gate

Turn-B local bus cornerturn
Turn-0 local bus cornerturn

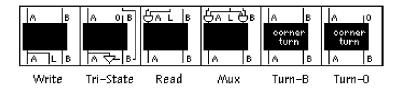

*Modes* (inputs at the top, outputs at the bottom)

State and mode may be freely combined yielding 24 possible configurations per cell. For example, a multiplexer can be composed by combining mode Mux with state 2:

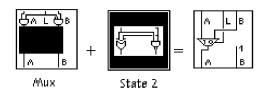

Composing a Multiplexer

At the logic cell level of the routing network hierarchy, the AT6002 FPGA features nearest neighbor connections between cells. Two input signals (A, B) may be chosen independently from any of the four direct neighbors of each cell (N, E, S, W). Instead of a neighbor input, a logical constant '1 may be selected as an input. In addition to the A- and B-inputs, one of four local buses connected to each cell can be used as an input (L-input).

The outputs of the state (A- and B-output) are immediately available on all four sides of the cell and may serve as inputs to the neighboring cells. Optionally, the A-output can also be fed to a local bus (L-output). A cell may be configured to use a local bus either as an input or as an output, but not both at the same time. The only exception is the so-called *cornerturn*, which serves to route a signal from a horizontal to a vertical bus, and vice-versa. In this case, the local bus is available neither as input nor as output.

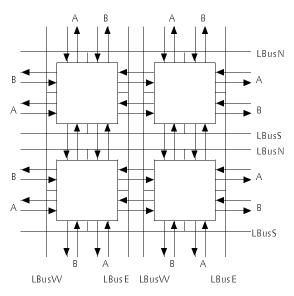

Logic Cell connections

At the block level of the routing network hierarchy, the AT6002 FPGA provides buses. Buses are used to carry signals over longer distances. There are two types of buses, *local buses* and *express buses*. The eight cells of a row or column within a block can be connected by local buses. Columns can be connected through the two local buses *LBusW* and *LBusE*, rows through the local buses *LBusN* and *LBusS*. The local buses of adjacent blocks are separated from each other but may be joined through *repeaters*. Paired with each local bus is an *express bus*. Express buses are not directly accessible from a cell but must be connected through a repeater and a local bus. Express buses are typically used to carry signals over long distances quickly.

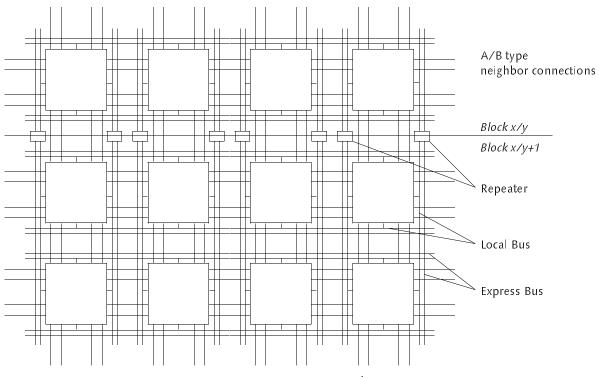

Connection network

Repeaters are programmable switches used to separate or join the buses of adjacent blocks. Each pair of local and express buses enters a repeater at the block boundary. Two pairs of buses may be connected in any of 28 different ways (e.g. connect local bus 1 to express bus 2 and express bus 1 to local bus 2). The connections are unidirectional. At the periphery of the logic cell array, express buses are connected to the border cells.

The logic cells at the periphery of the AT6002 FPGA can be connected to external signals by means of *input/output cells* or *pads*. Each I/O pad is connected to a pair of logic cells. The input cell feeds the pad input to the logic cell array while the output cell connects the logic cell output to the pad through a tri-state gate. This gate can be configured to be constantly on or off or to be controlled by a local bus parallel or perpendicular to the array boundary.

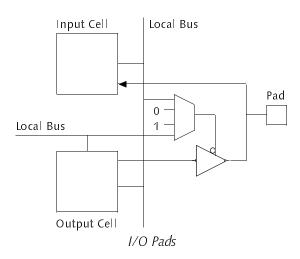

At the chip level, a global clock and a global reset signal can be used for the registers found inside the logic cells. Each column of 32 registers can be clocked or reset independently of other columns. Two programmable multiplexers are positioned at the top (clock) and the bottom (reset) of each column. They allow to chose between four different sources for the clock and reset signal, respectively.

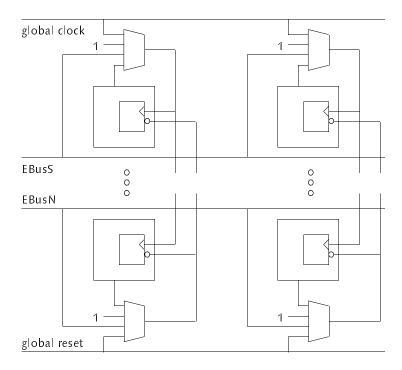

Register Control Signals

# **CL-Editor User Manual**

Stefan H.-M. Ludwig

#### **Abstract**

The CL-Editor is a program package for the graphical design of circuits for the Atmel AT6000 Field Programmable Gate Array architecture (formerly Concurrent Logic, hence the CL abbreviation). The functionality of the software supports the fast design of circuits on the computer screen, downloading of the circuit onto the hardware of a CL-Board for Ceres-3, and testing. Parts of designs can be copied into other designs, thereby allowing the construction of libraries of tested components. Before reading this manual, the user should be acquainted with the AT6000 architecture.

# Necessary Modules and Files

The editor package consists of the following modules:

CLGAs Data structures representing designs, loading and storing of designs

CLLoader Loader for the CL-Board for Ceres-3

*CLi.Scn.Fnt* Patterns for the editor

CLFramesD Display procedures used by the editor

*CLFrames* Editing operations

CL Command module and programming interface for the CL-Board

CL.Menu.Text Text displayed in the menu frame CL.Tool Tool text with explanations

Latch.Cli Example design

*CL.Tool* contains the most often used commands with short explanations. *CL.Menu.Text* can be altered by the user to suit his or her needs. If it is not present, a default menu is used.

#### Opening, Storing, and Loading Designs

The command *CLOpen Name.Cli* loads a design from disk and opens a viewer with a graphical representation of the design. File names of designs should end on *Cli* (convention). Like with other Oberon commands, an arrow  $(\uparrow)$  indicates the last text selection to be the argument of a command *(CL.Open \uparrow)*.

If a design gets changed, an exclamation mark in the menu frame of the corresponding viewer indicates this fact. This way, all viewers showing modified designs are clearly marked.

Command *CLStore* in the menu frame stores a design to a file using the name shown in the menu frame. A backup of the old design is kept on disk under the name *Name.Cli.Bak*.

Hint: To rename a design, one can simply edit the name in the menu frame with the mouse (delete the name in the menu frame using the mouse and type the new name on the keyboard). After storing the design, it is available under the changed name.

*CL.Load*, another command in the menu frame, downloads the displayed design to the CL-Board of a Ceres-3 and notifies the user through a message in the Log viewer (*loading done/not done*). If the design contains errors, a message with the coordinates of the erroneous cell is printed (-> *CL.Locate*).

## **Editing: General Remarks**

The editor is used consistently with the mouse. Mouse button assignments and their functions were kept compatible with the normal Oberon text operations as closely as possible. The command *CL.Cells* in the menu frame toggles between two display modes. Either all cells are shown — even the ones not used — or only those cells which actually have a content or get used for routing a bus. Furthermore, only those local and express buses are shown which get used by a cell or are connected together via a repeater.

# Cancelling and Undo

By pressing *all three buttons at the same time*, a started operation can be canceled. The command *CL.Undo* in the menu frame can be used to undo the last editing operation. Undo is involutory, i.e. invoking it a second time redoes the operation.

# Usage of Mouse Buttons

The *left button* is used to edit cells, pads, and repeaters. In most cases, a menu will appear from which a certain item can be chosen. By leaving the menu with the mouse and releasing the button, the operation is canceled and no changes take place.

The *middle button* is used to shift the view of a design or to move or copy a cell selection.

The *right button* is used to select a cell stretch, a pad, or a repeater.

## **Editing Cells**

Cells are edited with the left mouse button. Depending on the location where the button is pressed, different actions take place: Either the inputs or outputs of a cell are edited or the cell's content itself. Figure 1 below shows the sensitive areas of a cell. By pressing the left button in the respective area, the involved states get changed:

A/B inputs: The input is turned on or off (toggled). Depending on the selection of inputs the picture inside the cell changes as not selecting an input results in a "1" being supplied at that input. The inputs can be toggled on all four sides of the cell. Near the A output (fat terminal  $\underline{\bot}$ ) lies the B input and near the B output (thin terminal  $\underline{\bot}$ ) the A input. The lower outputs and the upper inputs correspond graphically with the patterns inside the cell. If other directions are chosen, one has to imagine the signal flow since the pattern is not rotated accordingly.

L-bus input/output: If the cell reads a local bus (Read, Mux) (middle right and middle left cell in fig. 1) the arrow is drawn from the L-bus to the cell. It is only possible to select one connection from the bus to the cell. If the cell writes the bus (Write, TS) (middle cell in fig. 1) the arrow is drawn from the cell to the L-bus and it is possible to have two connections simultaneously. If the cell implements one of the two corner turns (lower left and upper left cell in fig. 1) two connections can be set, but no arrow is drawn because the bus is bi-directional.

It is possible to have the cell perform a corner turn without choosing the cell's content. This can be seen in the lower left cell in fig. 1. The corresponding directions at the cell are chosen without first giving the cell a content. Note: If two connections are made, these must be perpendicular to each other, e.g. north/west or south/west but not north/south.

Labels for A and B outputs: The last text selection can be copied to the lower A or B output by additionally pressing the middle button (left/middle interclick). This is analogous to Set Caret/Copy with normal texts. With left/right interclick the label at that position is cleared. If a label exists in a design already, an error message is printed to the Log. Labels may end with a single quote (') to indicate signals with negative logic. CL.LabelA, CL.LabelB, CL.DeleteA, CL.DeleteB are used to label cell stretches (see below).

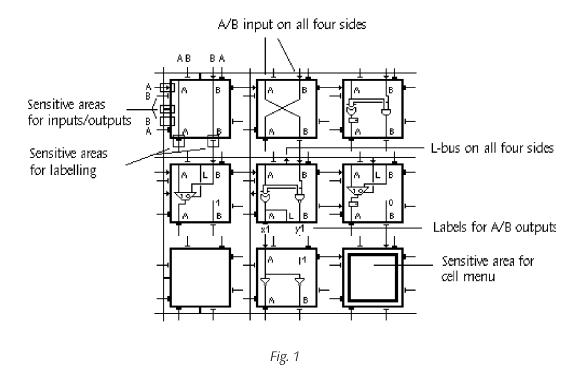

Cell menu: When pressing the left button, a popup menu appears on the screen (figure 2). If a cell has a content already, it will be highlighted with a frame (see figure 2). The first four items in the lower row constitute the *State* and the upper row constitutes the *Routing* mode of a cell. The two Muxes on the lower right are shortcuts for state Xor/Reg and routing Mux. If the left button is released *outside the menu*, no selection takes place.

By interclicking the *middle button* during the menu selection, the cell can be initialized (no routing, no state, no input, no output).

The content of the cell is drawn depending on which routing and state is chosen and which inputs are active. E.g. the Xor and the Nand in the middle cell of figure 1 becomes a Not if input B is not active (A  $XOR 1 = \sim A$ ).

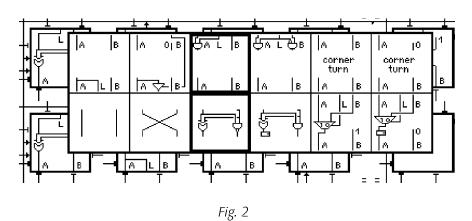

#### **Editing Pads**

The pads, too, can be edited with the left mouse button. A menu appears if the button is pressed inside a pad (figure 3). The function for the tri-state gate can then be chosen. The current state of the pad is highlighted with a frame. If the left button is released *outside the menu*, no selection takes place.

By interclicking the *middle button* during the menu selection, the pad can be initialized (0, no output).

- 1. item (left in menu in fig. 3): The pad acts as input only. "0" is drawn inside the pad box (output off). This is the most secure setup of a pad since no signals can leave the chip.
- 2. *item*: The pad is controlled by the L-bus *running perpendicular to the pad's side* (the vertical L-bus to the right (east) of the output cell in the figure). This state is indicated with a bar "|" which is perpendicular to the pad's side.
- 3. item: The pad is controlled by the L-bus running parallel to the pad's side. A dash "—" parallel to the pad's side is shown in this state which is the normal case for data pads (D.0..D.7) on the left side of the chip on the CL-Board.
- 4. item (right): The signal of the output cell drives the pad always which is indicated by a "1". Care must be taken with this state: Only the address lines (a.0..a.14) on the top of the chip should have this state. For all other pads this state should not be selected, as external logic or the chip itself could be destroyed.

Labels can be set at pads, too. The proceeding is analogous to the one with cells. The sensitive area for pads is at the input or output. Labels are drawn to the right of or below a pad (cf. figure 3: sig).

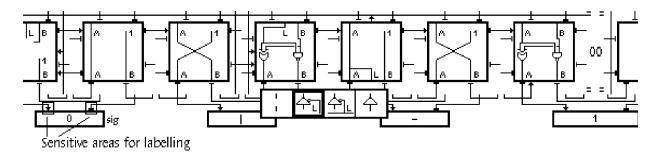

Fig. 3

# **Editing Repeaters**

The state of repeaters can be chosen with a menu (figure 4). All possible connections between local and express buses are presented in the menu. The current state is highlighted with a frame. If the left button is released *outside the menu*, no selection takes place.

By interclicking the *middle button* during the menu selection, the repeater can be initialized (no connections).

The four last columns in the menu in fig. 4 (from left to right) call for an explanation:

- 1: L-bus and E-bus are crossed over (E->L L->E)
- 2: L-bus writes to L- and E-bus or vice versa (L->E and L->L or E->E and E->L)
- 3: L-bus writes to L-bus in same direction and E-bus in the other or vice versa (L->L and E<-L or E->E and L<-E)
- 4: L-bus writes to E-bus in same and other direction or vice versa  $(L\rightarrow E \text{ and } E\leftarrow L \text{ or } E\rightarrow L \text{ and } L\leftarrow E)$

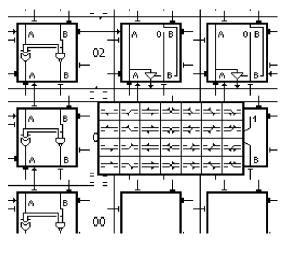

Fig. 4

#### Selection

With the right mouse button, multiple cells and single pads and repeaters can be selected. Certain commands require cells, pads, or repeaters as arguments and these are specified by the last selection.

Single cells, pads, and repeaters can be selected by simply pressing the right button inside the menu area. If multiple cells should be selected, the mouse should be brought to the lower left cell, the right button should be depressed and held down, and the mouse should then be dragged to the upper right cell one wishes to select. This way, a rectangular area can be selected even over repeater boundaries.

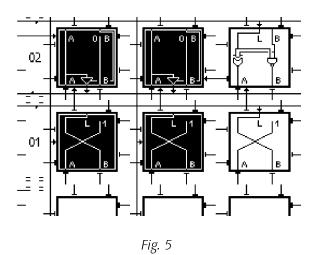

# Shifting the View, Moving and Copying Cells

When the mouse is moved with the *middle button* held down, the visible portion of the design can be *shifted*. The location where the button is pressed down appears at the location where the button is released again.

If the middle and right buttons are depressed (*middle/right interclick*) the most recently selected cells are *copied* to the location where the buttons are released. Care should be taken in releasing the buttons only over a cell. If a rectangular area should be copied, the target cell must be the *lower left* cell. If the area cannot be copied as a whole, the operation is canceled.

If the middle and left buttons are depressed (middle/left interclick) the most recently selected cells are moved to the location where the buttons are released, i.e. they are deleted at the old location. Labels at outputs are moved as well.

During these operations (moving or copying), repeaters are not moved or copied along. It is possible, though, to move or copy cells into another viewer. This way, designs from one viewer can be copied into another. Attention: *CL.Undo* has to be invoked in each viewer where a modification has occurred.

### **List of Mouse Button Combinations**

left button menu for cell/pad/repeater

(release outside menu to cancel)

toggle A/B inputs

toggle L-bus input/output

middle (interclick) initialize cell/pad/repeater if inside menu

copy text selection to label

right (interclick) delete label

*middle button* shift view

left (interclick) move cell selection (incl. labels)

right (interclick) copy cell selection

right button select

all three buttons cancel started operation

#### List of Commands

#### Commands in the menu frame

CL.Locate cf. Locate below CL.Array cf. Array below

CL.Cells show all cells / only used cells
CL.Load download design to the CL-Board
CL.Undo undo/redo the last operation

*CL.Store* store design to file using name in the menu frame

#### Commands in CL.Tool

Many commands in *CLTool* take the marked ("\*") viewer as an argument. If no viewer is marked and the command is not in the menu frame, the viewer containing the most recent selection is used. With this, the star does not have to be setup every time when a selection exists already. *Viewer* written in italics indicates if a command expects this kind of viewer.

CL.Open Name.Cli open a viewer displaying the design stored in file Name.Cli

*CL.Open*  $\uparrow$  the last text selection is taken as argument

*CL.Print Pluto col [comment]* Viewer is printed on server Pluto, starting with column col (0 <= col <=

15), adding an optional *comment*.

Commands *Locate* and *Array* are used to find (arrays of) cells by means of their names and coordinates.

*CL.Locate name* is searched for as a label in *Viewer* and the corresponding cell or pad is selected

CL.Locate xythe cell or pad at xy in Viewer is selectedCL.Locate  $\uparrow$ the last text selection is taken as argumentCL.Locatein the menu frame is the same as CL.Locate  $\uparrow$ 

CL.Array prefix labels starting with prefix are searched for in Viewer and the corresponding cells are

selected (used for locating arrays)

CL.Array ↑ the last text selection is taken as argument CL.Array in the menu frame is the same as CL.Array ↑

SetClock and SetReset are used to set the value of the clock/reset signals in the selected column(s). It is important that the top-most (31.) row is selected for setting the clock, and the bottom-most (0.) row for setting the reset signal of a column. The command is applied to all selected columns. Note: The reset signal is active low ("0"). SetPassGate is used to turn the pass-gate of an east or south repeater on or off (to the right of or below a cell).

*CL.SetClock Aout* set Clock of column(s) to A-Output of the top-most cell in the column(s)

CL.SetClock Global set Clock of column(s) to global clock signal (Ceres-Clock)
CL.SetClock Express set Clock of column(s) to express bus south of top-most row

*CL.SetClock Off* turn Clock of column(s) off

*CL.SetClock* ↑ the last text selection is taken as argument

*CL.SetReset Aout* set Reset of column(s) to A-Output of the bottom-most cell in the column(s)

CL.SetReset Global set Reset of column(s) to global reset signal

CL.SetReset Express set Reset of column(s) to express bus north of bottom-most row

CL.SetReset Off turn Reset of column(s) off

*CL.SetReset* ↑ the last text selection is taken as argument

CL.SetPassGate On turn pass-gate of selected east or south repeater on CL.SetPassGate Off turn pass-gate of selected east or south repeater off

*CL.SetPassGate* ↑ the last text selection is taken as argument

*CL. Reset* all flip-flops in the chip are reset (global reset)

Information about a design is written to the Log with:

CL.Inspect  $\uparrow$  detailed information about the selection (cell/pad/repeater)

CL. Clocks clock assignments for all columns in Viewer reset assignments for all columns in Viewer

CL.Labels used labels in Viewer

CL. Statistics number of used cells and buses in Viewer

The commands below allow for automatic labelling of cell stretches. The following must hold for all label commands: (dx # 0) and (dy = 0) or (dy # 0) and (dx = 0)

CL.LabelA "label" dx dy [beg] label A-output of selected cells CL.LabelB "label" dx dy [beg] label B-output of selected cells

CL. DeleteA dx dy

delete label at A-output of selected cells

CL. DeleteB dx dy

delete label at B-output of selected cells

CL. Label/DeleteA/B ↑

the last text selection is taken as argument

The label must be in quotes and contain a "\*" character which is substituted by continuous numbers. A negative dx or dy is used to decrement instead of incrementing the label values, but the cell indices are always incremented by ABS(dx) and ABS(dy). The label values are always between 0 and 9. Values larger than 9 must be entered as shown in the next to the last example:

CL.LabelA "x.\*" 0 2 will label the A-output of every second vertical cell with x.0, x.1, x.2, ...

CL.LabelB "M.\*.5" 0 1 3 will label the B-output of every vertical cell with M.3.5, M.4.5, M.5.5, ...

CL.LabelA "y.\*" 0 –19 will label the A-output of every vertical cell with y.9, y.8, y.7, ...

CL.LabelB "z.1\*" 30 will label the B-output of every third horizontal cell with z.10, z.11, z.12, ...

CL.DeleteA 0 2 deletes labels at A-outputs of every second vertical cell

Commands *Put* and *Get* are used to read and write the 4 ports of the CL-Board. Procedures *PutInt* and *GetInt* are the programming interface to the board.

CL.Put [port] val write val to CL-port port (0 default)  $(0 \le val \le 255, 0 \le port \le 3)$ 

CL. Put  $\uparrow$  the last text selection is taken as argument

CL.Get [port] read a byte from CL-port port (0 default) and write it to the Log  $(0 \le port \le 3)$ 

CL. Get  $\uparrow$  the last text selection is taken as argument

CL.PutInt(port, val: INTEGER); Write val to CL-port port  $(0 \le val \le 255, 0 \le port \le 3)$ 

CL.GetInt(port: INTEGER): INTEGER; Read a byte from CL-port port  $(0 \le port \le 3)$ 

# CLChecker User Manual

Stephan W. Gehring

#### Abstract

The CLChecker program tests a layout implemented with the aid of the CL-Editor for conformance with a specification in the form of a Lola program. As a base for comparing the two representations of a digital circuit, the checker uses a data structure based on a set of binary trees generated by the Lola compiler. To simplify the conformance check, the internal representation of the layout is first transformed into an equivalent data structure. Then the two sets of trees are matched to detect inconsistencies. Inconsistencies found are displayed textually and also marked in the layout to facilitate error locating.

#### How it works

A digital circuit is characterized by its inputs, outputs, and a set of Boolean functions combining the inputs. Each circuit output is associated with the result of such a function. It can be represented as a binary tree with nodes consisting of Boolean constants, operators, variables, or units composed of several operators (e.g. multiplexors, registers). Variables, in this context, designate signals associated with a name, such as an input or an output. Each output forms the root of such a binary tree. A complete circuit can thus be represented as a set of trees, one for each output. Inner tree nodes consist of operators with edges pointing towards the node's inputs, while leaf nodes consist of Boolean constants and input variables.

The following example illustrates the equivalence between a Boolean function represented as a set of interconnected gates, a binary tree, and a Lola statement.

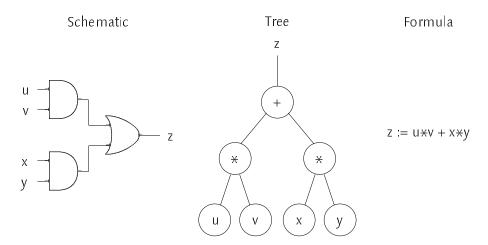

As shown above, statements of a Lola program can be represented by trees as well: trees serve as a common representation for layouts and Lola programs and hence provide the base for comparison. By transforming both a layout and a corresponding Lola program into a set of trees the two representations can be matched. Under the assumption that the Lola program describes the circuit correctly, i.e. it depicts a *circuit specification*, inconsistencies between corresponding pairs of trees are interpreted as errors in the layout, the *circuit implementation*. Two trees correspond if the names of their root variables match.

Transformation of Lola programs into a set of trees is done by the Lola compiler already, so the compiler's output can be directly used for comparison. The layout entered with the CL-Editor, however, is stored in an internal format and must be transformed into an equivalent set of binary trees before matching. This is done by a circuit extractor, which recursively traverses signals in the layout starting at each output signal and terminating at input signals or Boolean constants. After processing a gate's inputs, a node equivalent to the gate's operation is generated and linked accordingly. The resulting tree is then checked for combinational loops (other than SR flip-flops and latches implemented with multiplexors). After a simplification step the tree is ready to be checked for consistency with the Lola specification.

## Example

The following example of a two-bit binary counter illustrates the steps necessary to implement and verify the correctness of circuits entered with the CL-Editor. The schematic below contains two counter elements whose outputs (cnt.z.0, cnt.z.1) are fed to a bus D through tri-state gates.

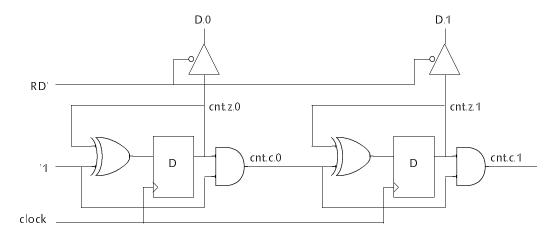

Step 1: The Lola description

In a first step, a Lola program, which will serve as a reference ("specification") for the checker, is developed. It consists of a single module with a parameterized type *Counter* which defines an N-bit binary counter. The module body instantiates a 2-bit counter and assigns its outputs to the bus. Note that the circuit is synchronous and the register clock hence implicit.

#### MODULE Example;

```
TYPE Counter (N);
                                     (* N-bit binary counter *)
IN incr : BIT:
                                     (* increment control signal *)
OUT z: [N] BIT;
                                     (* output bits *)
                                     (* carry bits *)
VAR c : [N] BIT;
BEGIN
   z[0] := REG (z[0] - incr);
   c[0] := z[0] * incr;
   FOR i := 1 .. N-1 DO
       z[i] := REG (z[i] - c[i-1]);
       c[i] := z[i] * c[i-1]
   END;
END Counter;
CONST N := 2;
IN RD' : BIT;
                                     (* bus read control *)
INOUT D: [N] TS;
                                     (* output bus *)
VAR cnt : Counter (N);
                                     (* counter *)
BEGIN
   cnt (N, '1);
                                     (* build counter *)
   FOR i := 0 ... N-1 DO
       D[i] := \sim RD' \mid cnt.z[i]
                                     (* assign counter output signals to bus D *)
   END
END Example.
```

The program can now be compiled with the Lola compiler (*LSC.Compile*). The compiler generates a set of trees which are displayed as a list of Boolean expressions (*LSD.Show*):

## Step 2: Design Entry

With the Lola compiler output at hand, the design can now be entered with the CL-Editor. The figure below (left) displays the layout of the two counter elements, the higher order bit on top of the lower order bit. For each variable listed in the Lola compiler output a corresponding label must be placed in the layout.

## Step 3: Consistency Check

After specifying the circuit with a Lola program and entering it with the CL-Editor, the two circuit representations are ready to be checked for consistency.

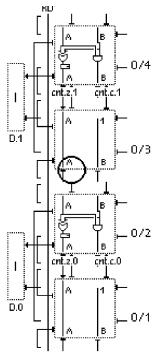

Faulty first implementation: connection between lower and upper counter elements missing (circle)

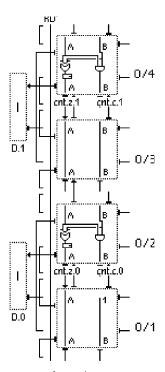

Corrected implementation: carry (cnt.c.0) is fed to the upper counter element

Assume that the (faulty) layout on the left has been entered in a first attempt. To check the implementation of variable cnt.z.0 we mark ("\*\*") the viewer that displays the layout and execute the command

CLChecker.Check cnt.z.0

From the entered circuit, the checker first extracts the binary tree for variable cnt.z.0 and then matches the tree against the corresponding tree generated by the Lola compiler. The trees match and the checker issues the message

```
cnt.z.0 -> matches
```

Next we check variable cnt.z.1:

```
CLChecker.Check cnt.z.1

cnt.z.1 -> error

spec: cnt.z.1 := (1 \( \cdot(\cdot cnt.z.1 - \cdot cnt.c.0) \))

impl: cnt.z.1 := (1 \( \cdot(\cdot cnt.z.1) \))

cnt.z.1 := (1 \( \cdot(\cdot cnt.z.1 < - \cdot \cdot CR \) expected at 0 4 AOut
```

As seen from the resulting error message, the checker detects an inconsistency between cnt.z.1 as defined by the Lola program (spec:) and its actual implementation in the layout (impl:) which are both displayed in the error message. The checker then indicates the cause for the mismatch and also selects the mismatch location in the layout to aid the user in locating the error more quickly.

Before checking for consistency, the checker extracts the binary tree for output variable cnt.z.1. It follows the signals in the layout recursively beginning at the output and terminating at Boolean constants and input variables. During this process, the checker passes the register and the XOR gate in cell 0/4 and generates the appropriate nodes in the tree. The inputs to the XOR node are cnt.z.1 from cell 0/4 and the Boolean constant '1 from cell 0/3, hence cnt.z.1 = REG (cnt.z.1 – '1). When the expression is simplified, (cnt.z.1 – '1) is reduced to  $\sim$ cnt.z.1. When the trees are matched, the Lola specification indicates an XOR gate which has no counterpart in the layout since it merely contains a negation at that node in the tree. Therefore, the error message

```
cnt.z.1=(1 \uparrow (\sim \text{cnt.z.1} \leftarrow \text{XOR expected at } 0 \text{ 4 AOut})
```

is issued. The error in the layout is the result of not feeding the carry output of the lower counter element to the upper one. After connecting cnt.c.0 to the upper counter element (figure above right) cnt.z.1 can be checked anew and is now found to be correct:

```
CLChecker.Check cnt.z.1 cnt.z.1 -> matches
```

The command *CLChecker.CheckAll* checks all variables defined in the Lola program:

```
CLChecker.CheckAll
cnt.c.0 -> matches
cnt.c.1 -> matches
cnt.z.0 -> matches
cnt.z.1 -> matches
D.0 -> matches
D.1 -> matches
all variables match
```

# Representation of Lola Constructs

The following table explains the possible representations of Lola constructs in the CL–Editor. Between two constructs, any even number of inverters is allowed. Gates and attached inverters (e.g. NAND gates) need not lie in the same cell in the layout. Note that the AT6002 FPGA does not feature an OR gate. Since the checker supports the laws of DeMorgan, a specified OR gate can be substituted by a NAND gate with inverted inputs in the layout.

| Eunstion     | Lola Paprasantation          | CL Editor Poprocontation                                                                                    |
|--------------|------------------------------|----------------------------------------------------------------------------------------------------|
| Function     | Lola Representation          | CL-Editor Representation                                                                                    |
| Constants    | '0, '1                       | 0, 1                                                                                                    |
| Variables    | counter.out                  | counter.out (Label)                                                                                         |
|              |                              | $\begin{bmatrix} x & 1 & 1 & 1 & 1 & 1 & 1 & 1 & 1 & 1 &$                                                   |
| Not          | ~ X                          |                                                                                                    |
| And          | x * y                        | y - x                                                                                                    |
| Xor          | x - y                        | y x                                                                                                    |
| Or           | x + y                        | y -0<br>x -0                                                                                                |
|              |                              | $ \begin{array}{c cccc}  y & 1 & y & 0 \\  x & 0 & x & 1 \end{array} $                                      |
| Multiplexer  | MUX (s: x, y)                | \$ ~\$<br>                                                                                                  |
| Register     | REG (x)                      | x —                                                                                                    |
| Register     | REG (en, x)                  | x + 1 $x + 0$ $x + 0$ $x + 0$ $x + 0$ $x + 0$                                                               |
| Latch        | LATCH (en, x)                | $x \rightarrow 0$ $x \rightarrow 0$ $x \rightarrow 0$ $x \rightarrow 0$ $x \rightarrow 0$ $x \rightarrow 0$ |
| Laten        | Exterr (cir, x)              |                                                                                                    |
| SR Flip–flop | SR (s', r')                  | s' loo                                                                                                    |
| Tri-state    | bus := e1   x; bus := e2   y | e1 e2 bus                                                                                                   |

# **Features and Restrictions**

Inverters successive pairs of inverters are ignored

DeMorgan the laws of DeMorgan are applied:  $a * b = \sim (\sim a + \sim b)$ ,  $a + b = \sim (\sim a * \sim b)$ Commutativity commutativity is supported: a \* b = b \* a, a + b = b + a, a - b = b - a

Commutativity is supported: a \* b = b \* a, a + b = b + a, a - b = b - aAssociativity In favor of a simple and efficient implementation of the CLChecker,

In favor of a simple and efficient implementation of the CLChecker, associativity of Boolean operators is not fully supported. Only a subset of equivalent expressions is therefore considered equal, such as

(a \* (b \* c)) ((a \* b) \* c)((x - y) - z) (x - (y - z))

$$(a + (b + (c + d)))$$
  $(((a + b) + c) + d)$ 

but not

$$((a \times b) \times (c \times d)) \qquad ((a \times c) \times (b \times d)).$$

A simple workaround for problems related to associativity is to parenthesize expressions in the Lola program according to the actual implementation.

MUX selectors inverted multiplexor selectors are allowed: MUX (s: a, b) = MUX (~s: b, a)

OR/AND with MUX OR and AND gates can be implemented with MUX:

MUX OR and AND gates can be implemented with *N* 

$$a + b = MUX (a: b, '1)$$
  
 $a * b = MUX (a: '0, b)$ 

#### Hints

- 1. Write the Lola program before implementing the circuit with the CL-Editor. For one, the Lola program makes regularities in the circuit more clearly visible. Often, these regularities can later be exploited when laying out the circuit with the editor. Second, the names of the variables and hence labels in the layout are found in the Lola compiler output displayed in the log viewer.
- 2. Use a reasonable number of variables. Searching for implementation errors in variables which implement complex functions can be very cumbersome. It can therefore be advisable to break complex expressions into simpler ones by inserting variables.
- 3. Check variables with simple functions before checking variables with complex functions. Variables which implement complex functions often share subexpressions with variables implementing simpler functions. After verifying the correct implementation of simpler variables, verifying complex ones can be tackled more easily.

#### **List of Commands**

clchecker.Check (name | "\tau") checks the implementation of the given variable based on its specification in the output of the Lola compiler. The parameter designates the name of the variable to check. The marked ("\*") viewer designates the CL-Editor viewer which contains the implementation. If no viewer is marked and the command is not in the menu frame, the viewer containing the most recent selection is used.

CLChecker.CheckAll checks the implementation of all variables listed in the output of the Lola compiler.

The command stops when all variables have been successfully checked or when an implementation error is detected.

an expression. As its parameter Show takes the name of the variable to show. The marked ("\*") viewer designates the CL-Editor viewer which contains the implementation of the variable. The user is notified of combinational loops other than SR flip-flops and latches.

### **Necessary Modules**

The checker consists of the following files which are available on the Pluto server:

*CLChecker* matching algorithm

CLExtractor tree extraction from CL-Editor layouts

*CLLola* tree construction operations

# An Extension-Board with an FPGA for Experimental Circuit Design

H. Eberle, N. Wirth

#### **Abstract**

We describe the design of an extension board for the workstation Ceres—3 containing a Concurrent Logic CLi6002 FPGA (now Atmel AT6002). The board is used in a laboratory for an introductory digital design course equipped with Ceres—3 workstations. An analogous board was designed for PCs.

#### Introduction

Introductory design courses in digital circuit design typically use laboratories based on modules containing basic TTL-components which can be plugged or wired together to represent the desired circuits. Their drawback is a fairly large inventory of modules, if the subject of *designing* is to be at the center of attention, i.e. if non-trivial exercises are to be performed. The advent of field-programmable gate arrays opens a new opportunity, at the same time making reasonably large designs possible and also drastically reducing the amount of necessary hardware and thereby the cost of the entire laboratory. For each workstation, a single extension board containing an FPGA suffices. Such a board is subsequently described; it uses a Concurrent Logic FPGA CLi6002 with 1024 programmable cells. (The chip is now available as Atmel AT6002.) The FPGA is configured with the aid of a graphical editor described in the companion paper.

The extension board contains the following components:

- 1. The CLi6002 field-programmable gate array.
- 2. Interface circuits between the FPGA and the Ceres-3 system bus.
- 3. "Peripherals" to the FPGA, namely
  - 1. A 32K x 8 static memory (SRAM).
  - 2. A driver for an RS-232C line.
  - 3. A driver for an RS-485 network.
  - 4. A clock generator (typically 3.6864 MHz for line interface circuits).

The presence of "peripherals" is useful for the design of more complex exercises, such as serial line interfaces (UARTs), FIFO—memories, and even simple microprocessors, just to name a few.

#### Designer's view of the FPGA

The CLi6002 FPGA consists of a 32x32 matrix of cells and I/O cells connecting the cells at the periphery to pads (pins). On each of the four sides, there exist 16 I/O cells, of which we make 15 available. Their external connections are specified in Fig. 1.

I/O cells on the left (West) connect to the Ceres system bus. The data channel is 8 bits wide, and 2 address lines are made available. Evidently, the FPGA is to be viewed from the computer like a peripheral device with 4 possible address values.

| D0 – D7 | data lines      | input/out | out                                  |
|---------|-----------------|-----------|--------------------------------------|
| A2, A3  | address lines   | input     |                                      |
| RD'     | read strobe     | input     |                                      |
| WR'     | write strobe    | input     |                                      |
| SEL'    | chip select     | input     |                                      |
| INT'    | inte rrupt      | output    |                                      |
| CWAIT'  | continuous wait | output    | used to delay processor access cycle |

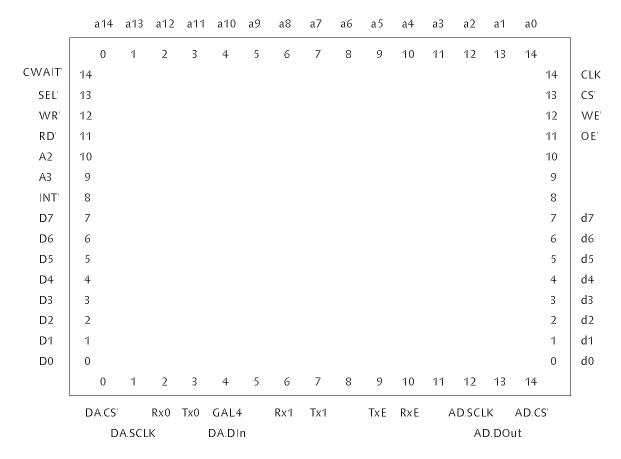

Fig. 1. Pin Assignments

I/O cells on the top (North) and right (East) connect the external SRAM.

| d0 – d7  | data lines        | input/output |
|----------|-------------------|--------------|
| a0 – a14 | address lines     | output       |
| OE'      | RAM output enable | output       |
| WE'      | RAM write enable  | output       |
| CS'      | RAM chip select   | output       |

The remaining named I/O cells are assigned as follows:

| Rx0  | RS-232C Receiver data     | input  |
|------|---------------------------|--------|
| Tx0  | RS-232C Transmitter data  | output |
| Rx1  | RS-485 Receiver data      | input  |
| Tx1  | RS-485 Transmitter data   | output |
| RxE' | RS-485 Receiver enable    | output |
| TxE  | RS-485 Transmitter enable | output |

I/O cells only used by the circuits described in the section on Additional Circuits:

| DA.CS'  | DA converter chip select | output  |
|---------|--------------------------|---------|
| DA.SCLK | DA converter clock       | output  |
| DA.DIn  | DA converter data input  | output  |
| AD.CS'  | AD converter chip select | output  |
| AD.SCLK | AD converter clock       | output  |
| AD.DOut | AD converter data output | input   |
| GAL.4   | Spare signal             | input/o |

input/output GAL.4

Note that pins labelled as "input" must not be configured with pad tri-state enabled.

# Implementation

The entire board circuit is shown in detail in Fig. 2. The bus—control signals A2, A3, INTO', IOSelo', (decoded signal addressing the extension board), and CWAIT' are directly connected to the FPGA. The bus clock (25 MHz) is fed directly to the FPGA's global clock input. The bus data lines D0 – D7 are connected to the FPGA via a transceiver (74BCT245). The FPGA control signals CS', RESET', CCLK, CON', and M0 – M2 are derived from bus control signals by circuits implemented through a programmable device (Altera EP610).

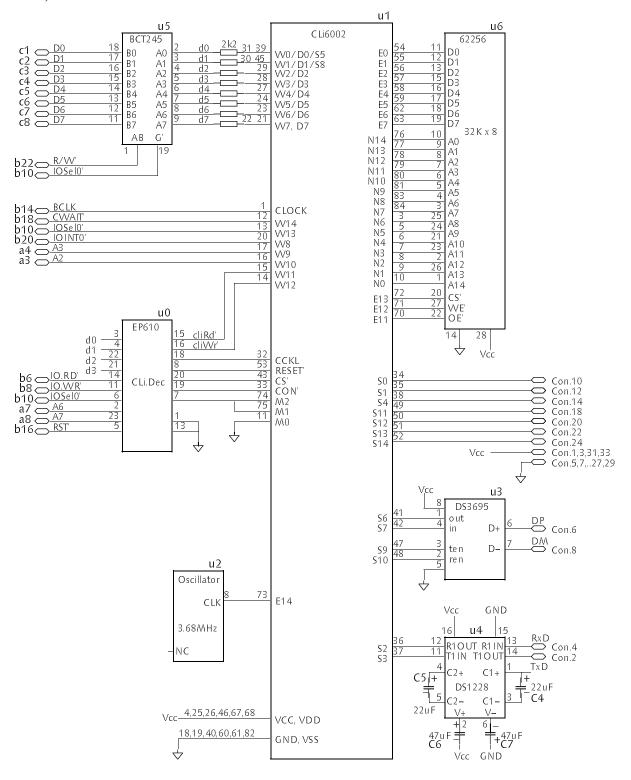

Fig. 2. FPGA-Board

On the right side, the "peripherals" are an SRAM (HM62256), a differential RS-485 bus driver/receiver (DS3695), and an RS-232C line driver/receiver (DS1228).

The decoding circuitry is implemented using a PLD; its function is shown in detail in Fig. 3. The flipflops hold state and loading mode of the FPGA. To start the downloading process, CON' is pulled low and mode M is 6, signalling sequential loading clocked by CCLK; a clock pulse is generated upon every write instruction. After loading has been started, the FPGA drives CON' low, and when loading is terminated, the FPGA releases the signal. Its value can be read on the D0 data bus line, allowing to determine whether or not downloading has been completed successfully.

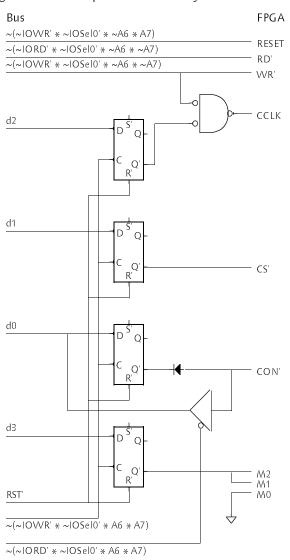

Fig. 3. Decoding Circuit

The following program statements, written in Oberon, are used in communicating with the FPGA.

| CONST A = $0F8000000H$ ; | base address of FPGA                 |
|--------------------------|--------------------------------------|
| SYSTEM.PUT( $A + a, x$ ) | output x to FPGA, $a = 0, 4, 8, 12$  |
| SYSTEM.GET( $A + a, x$ ) | input x from FPGA, $a = 0, 4, 8, 12$ |
| SYSTEM.PUT(A + 80H, 0)   | reset (global reset signal)          |
| SYSTEM.PUT(A + 0C0H, 7)  | start downloading process            |
| SYSTEM.PUT(A + 40H, x)   | download x                           |
| SYSTEM.BIT(A + 0C0H, 0)  | downloading completed                |
| SYSTEM.PUT(A + 0C0H, 4)  | set normal mode                      |

#### **Additional Circuits**

An extended version of the board is used in a laboratory for a more advanced course in digital design. The additions are:

- 1. The ispGAL22V10 field-programmable logic device (FPLD).
- 2. A 256K x 4 dynamic memory (DRAM).
- 3. An 8-bit AD converter.
- 4. A 12-bit DA converter.

The ispGAL22V10 FPLD is an in–system programmable version of the industry standard 22V10 device. It is electrically erasable and uses a 4–wire serial programming interface. Fig. 4 shows the FPLD and how it connects to the Ceres system bus on one side and to a 256K x 4 DRAM on the other side. The circuit containing the FPLD and surrounding chips has to be viewed as a separate subsystem which can be operated independently of the FPGA. It has been added to offer an opportunity to gain experience with another kind of programmable device, namely PLDs, which are widely used in the industry.

As the circuit diagram suggests, the FPLD will primarily be used as a DRAM controller. For this purpose, a counter serving as a refresh timer is connected to the FPLD. The counter divides the system clock by 256 and generates a 40 ns pulse every  $10.24 \, \mu s$ .

The DRAM is addressed by signals generated by an address multiplexer implemented with two 74ALS257s which are controlled by the FPLD. The DRAM's data pins are connected to the Ceres system bus via a transceiver which it shares with the FPGA (s. Fig. 2).

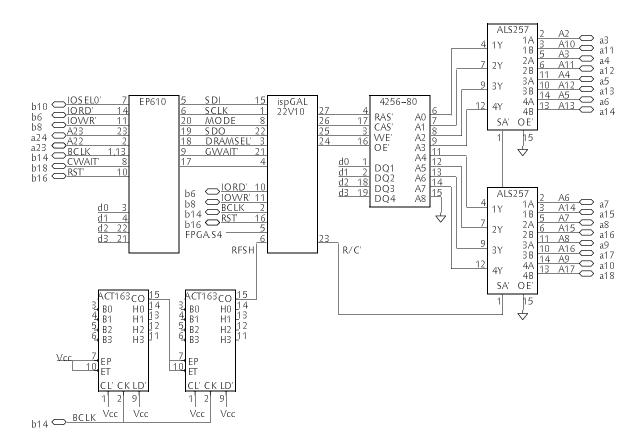

Fig. 4. FPLD and DRAM

The programming port of the FPLD and the DRAM controlled by the FPLD are mapped into the computer's I/O address space. The decoding circuit used for accessing the FPLD and DRAM uses a one—time programmable PLD. The details of its function are shown in Fig. 5. In order to be able to share IOSELO' among the FPGA, FPLD, and DRAM, the address bit A23 is now also included in the decoding circuit shown in Fig. 3 in that the FPGA is only selected when both IOSELO' and A23 are low.

The programming port of the FPLD and the DRAM are accessed with the following statements:

CONST

FPLD = 0F8800000H; address of FPLD's serial programming port

DRAM = 0F8C00000H; base address of DRAM

SYSTEM.PUT(FPLD, x) output x to FPLD's serial port

SYSTEM.BIT(FPLD, 0) input bit from FPLD's serial port

SYSTEM.PUT(DRAM + a, x) write x into DRAM (a = 0, 4, 8, ...  $(2^{16}-1) * 4$ )

SYSTEM.GET(DRAM + a, x) read x from DRAM (a = 0, 4, 8, ...  $(2^{16}-1) * 4$ )

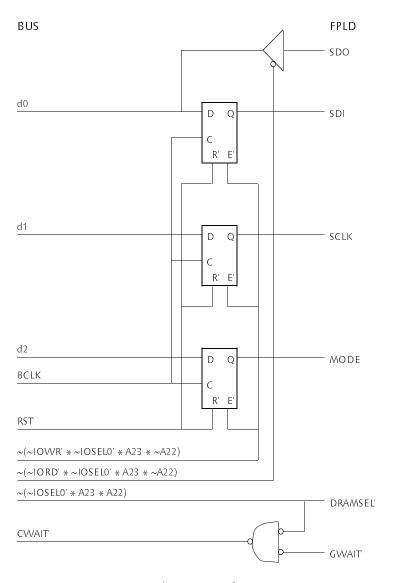

Fig. 5. Decoding Circuit for FPLD

Further, an AD and a DA converter have been added as additional peripherals to the FPGA. Fig. 6 shows the details of the corresponding circuits. Both converters are accessed by the FPGA through a 3—wire

serial interface. The resolution of the AD converter is 8 bits, while the resolution of the DA converter is 12 bits. The conversion rate for both devices is specified at 40'000 conversions per second. The analog input to the AD converter and the analog output of the DA converter are both accessible through connector pins to allow for attaching different kinds of external sensors or devices. The analog input to the AD converter is amplified by an operational amplifier with a gain of 2. In addition to being available on the connector, the analog output of the DA converter is connected to an audio amplifier.

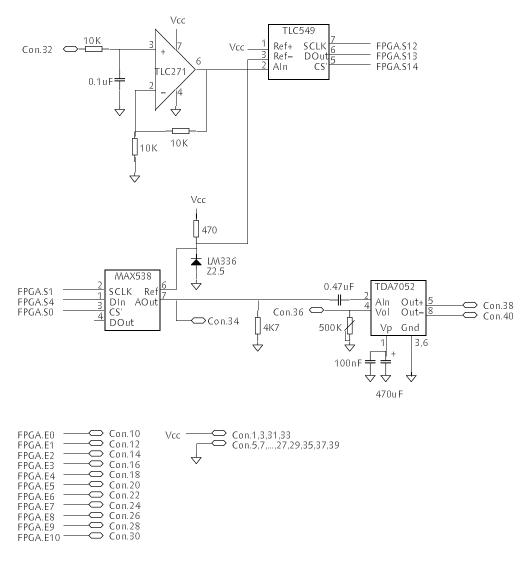

Fig. 6. AD and DA converter